# **РОЗДІЛ 2 ТЕОРЕТИКО-ПРАКТИЧНІ ПРОБЛЕМИ ПЕДАГОГІКИ ЗАГАЛЬНООСВІТНЬОЇ ШКОЛИ**

УДК 372.851 *Юлія Ботузова* 

# **МЕТОДИЧНІ ОСОБЛИВОСТІ ВИВЧЕННЯ ТЕМИ «ВИЗНАЧЕНИЙ ІНТЕГРАЛ» У СТАРШІЙ ШКОЛІ З ВИКОРИСТАННЯМ ОНЛАЙН-СЕРВІСІВ І ПРОГРАМНИХ ПРОДУКТІВ**

Ботузова Ю. В. Методичні особливості вивчення теми «Визначений інтеграл» у старшій школі з використанням онлайн-сервісів і програмних продуктів.

У статті порушується питання вибору навчального матеріалу та педагогічних програмних засобів, які дозволяють ефективно використовувати ІКТ під час навчання математики у старшій школі. Розкриваються особливості методики викладання теми «Визначений інтеграл» із застосуванням комп'ютерних математичних програм.

*Ключові слова:* методика навчання математики, онлайн-сервіс, математичні програми, визначений інтеграл, ІКТ у навчанні математики.

Ботузова Ю. В. Методические особенности изучения темы «Определённый интеграл» в старшей школе с использованием онлайн-сервисов и программных продуктов.

В статье поднимается вопрос выбора учебного материала и педагогических программных средств, которые позволяют эффективно использовать ИКТ во время обучения математике в старшей школе. Также рассматриваются особенности методики преподавания темы «Определённый интеграл» с использованием компьютерных математических программ.

*Ключевые слова:* методика обучения математике, онлайн-сервис, математические программы, определенный интеграл, ИКТ в обучении математики.

Botuzova Yu. V. Methodical features of the studying the topic «The Definite Integral» at high school using online services and software

The article deals with the question of material and software choice that enables the efficient use of ICT in the process of mathematics teaching at high school. Also methods of teaching the topic «The Definite Integral» using mathematical computer programs are examined in the paper.

*Key words:* methods of mathematics teaching, online service, mathematical program, definite integral, ICT in teaching mathematics.

Важко уявити сучасний процес навчання, зокрема і навчання математики, без використання інформаційних технологій, які глибоко вкоренилися в нашому повсякденному житті. Звичайно, не можна залишати поза увагою той факт, що наше суспільство є інформаційним, а сучасні старшокласники мають розвинене комп'ютерне мислення і здібні до швидкого засвоєння комп'ютерних програм. Тому вчитель, залучаючи до процесу навчання ІКТ, має змогу активізувати пізнавальний інтерес учнів, що відобразиться на рівні та якості засвоєння матеріалу.

Використання комп'ютера в навчанні математики – це один із сучасних прийомів активізації пізнавальної діяльності учнів як на уроках, так і в позаурочний час. Підтверджено

багаторічним досвідом, що інформаційно-комунікаційні технології (ІКТ) в ролі вчителя малоефективні, але вони є багатофункціональними помічниками вчителя в навчальновиховному процесі. Їх можливості можна використовувати на будь-якій стадії уроку (актуалізація знань, формування нових знань і вмінь, закріплення матеріалу), у потрібному режимі (індивідуальному, груповому чи колективному), на уроках будь-якого типу (урок-гра, урок-лекція, урок-практикум тощо).

На сьогодні існує велика кількість наукових робіт, що присвячені використанню ІКТ під час вивчення математичних дисциплін як у школі, так і у вищих навчальних закладах. Ознайомлення з публікаціями таких авторів, як Є. Вінниченко, М. Жалдак, Т. Крамаренко, І. Лупан, С. Раков, С. Семеріков, О. Співаковський, Ю. Триус та ін. дозволяє достатньо ґрунтовно вивчити цю проблему. Але величезний освітній потенціал ІКТ підштовхує до подальших досліджень, стимулює науковців, методистів, педагогів не зупинятись, а працювати в цьому ж напрямі.

*Мета статті –* розкрити методичні особливості використання онлайн-сервісів і програмних продуктів під час вивчення теми «Визначений інтеграл» у старшій школі.

Можна визначити такі критерії відбору навчального матеріалу з математики для ефективного використання ІКТ: значні труднощі під час розв'язання задач з певного розділу, значущість матеріалу для глибокого засвоєння змісту навчального предмета, реальне розв'язання задач такого типу на практиці в умовах використання комп'ютерних засобів. Як приклад, до таких тем шкільного курсу математики можна віднести: дослідження властивостей функцій та побудова їх графіків; обчислення визначених інтегралів, а також обчислення площ плоских фігур та об'ємів тіл обертання; розв'язування трикутників; знаходження найбільшого та найменшого значення функції на відрізку тощо [1].

Зокрема, розглянемо тему «Визначений інтеграл та його застосування», яка входить до розділу алгебри та початків аналізу «Первісна та інтеграл», що вивчається в 11 класі загальноосвітніх шкіл. Основна мета вивчення – ввести поняття про первісну й інтеграл; операцію інтегрування, як обернену до операції диференціювання; показати застосування інтеграла до обчислення площ криволінійних трапецій і об'ємів найпростіших тіл обертання. Програма передбачає ознайомлення учнів із застосуванням інтеграла насамперед для обчислення площ плоских фігур. Досвід показує, що коли фігура, площу якої треба обчислити, є криволінійною трапецією стандартного вигляду (обмежена зверху графіком функції *y*=*f(x)*, знизу – відрізком [*a*;*b*] осі *Ох*, відрізками прямих *х*=*a*, *x*=*b*), то в учнів не виникає труднощів у розв'язуванні такої задачі [4, с. 422]. Проблеми виникають тоді, коли фігура розміщена між графіками функцій *y*=*f(x)*, *y*=*g(x)* або розміщена частково чи повністю під віссю *оХ*.

Чим більше буде побудовано таких фігур і знайдено їх площ, тим краще учні засвоять цей матеріал. Але обмеженість часу уроку вимагає від учителя здійснення ґрунтовного відбору матеріалу, засобів та методів навчання задля забезпечення максимальної ефективності навчального процесу на уроці.

На сучасному етапі розвитку програмного забезпечення існує величезна кількість програм, за допомогою яких можна будувати графіки функцій. Але вибір програмного забезпечення вчителем повинен здійснюватися так, щоб з його допомогою можна було розв'язати задачу, і в той же час, щоб робота з програмою була простою, зрозумілою учням. Тому, звичайно, використовувати такі потужні математичні пакети, як Maple, Mathematika тощо. на уроках математики недоцільно. Краще звернутися до програм з доступним і простим у використанні інтерфейсом, які потребують від користувача мінімальної кількості

часу для освоєння роботи з нею. Однією з таких програм є Advanced Grapher, за допомогою якої можна будувати і обчислювати площі криволінійних трапецій. Програма Advanced Grapher дозволяє будувати різноманітні графіки на площині, здійснювати дослідження функцій, наближено і точно знаходити корені алгебраїчних рівнянь, точки екстремумів функцій однієї змінної, отримувати аналітичний вираз для похідної, виконувати чисельне інтегрування, розв'язувати нерівності графічно, здійснювати регресивний аналіз тощо [3]. Продемонструємо, як виконується побудова криволінійних трапецій та обчислення їх площ у програмі Advanced Grapher на прикладах.

**Приклад 1.** Знайдіть площу криволінійної трапеції, обмеженої графіком функції  $(x - 1)^2$ 1 - $=$ *x*  $y = \frac{1}{(x - y)^2}$  i прямими  $y = 0$ ,  $x = -1$ ,  $x = 0$  [2, c. 264].

*Розв'язання:* Після відкриття програми Advanced Grapher (користуюсь версією Advanced Grapher Version 2.2), натискаємо кнопку «Добавить график» на панелі інструментів – на рис.1 ця кнопка підсвічена.

$$
\boxed{\text{[I]} \times F \text{[I]} \times F \text{[I]} \times F \text{[II]} \times F \text{[II]} \times F \text
$$

Рис. 1. Панель інструментів програми Advanced Grapher

У вікні, що відкрилось (рис. 2), записуємо функцію, яку хочемо побудувати: 1) вибираємо загальний вигляд функції з випадаючого списку (в нашому прикладі необхідні  $\phi$ ункції вигляду  $Y(x)$  та  $X(y)$ ; 2) вносимо рівняння функцій в рядок «Формула»; 3) вибираємо параметри графіка: товщина, стиль лінії та колір. Після того, як рівняння усіх обмежень будуть внесені і побудовані, на екрані ми отримаємо таку картинку (рис. 3).

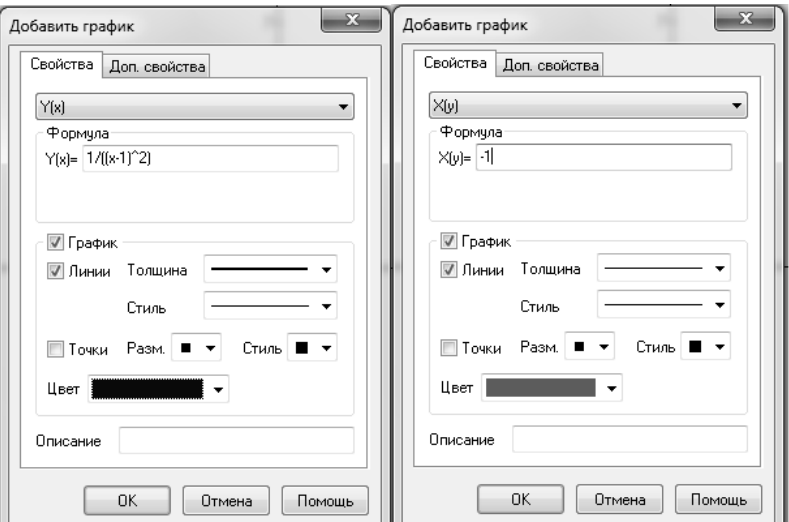

Рис. 2. Діалогове вікно для побудови графіків функцій

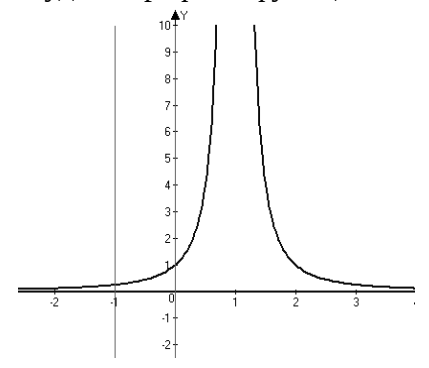

Рис. 3. Побудовані обмеження для криволінійної трапеції

Для того щоб візуально побачити цю трапецію і обчислити її площу, натиснемо на панелі інструментів (рис. 1) кнопку *[ydx* . Після чого внесемо у вікно, що відкрилось, дані (рис. 4) і натиснемо кнопку «Считать». У рядку «Итог» побачимо чисельний результат для площі заданої трапеції. Натиснувши кнопку «Добавить график» (рис. 4), виберемо варіант штриховки трапеції і на екрані побачимо саму трапецію (рис. 5). Щоб збільшити або зменшити масштаб графіків по осях, є кнопки на панелі інструментів (на рис.5 масштаб збільшений по осях *Ох* та *Оу*).

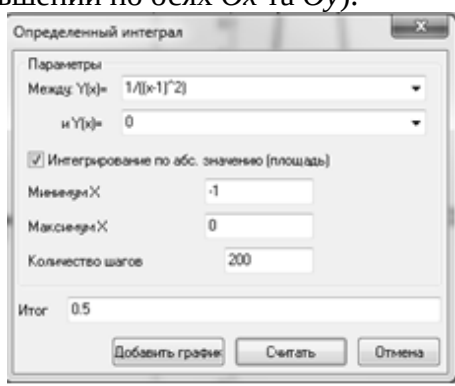

Рис. 4. Діалогове вікно для обчислення площі криволінійної трапеції, обмеженої пініями

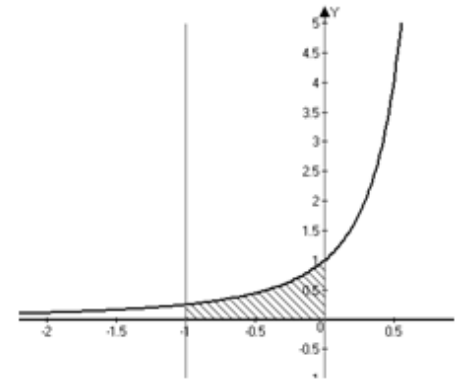

Рис. 5. Криволінійна трапеція, площа якої становить 0,5 кв.од.

Приклад 2. Знайдіть площу фігури, обмеженої лініями:  $y = 4 - x^2$ ,  $y = x^2 - 2x$  [2, c. 268].

*Розв'язання:* Виконаємо ті самі дії, що і в попередньому прикладі – будуємо графіки заданих функцій: це дві параболи, вітки однієї з них опущені вниз, а другої – підняті вгору (рис. 6). Щоб вказати межі інтегрування, треба знайти точки перетину цих двох парабол. Скористаємось кнопкою «Пересечения» на панелі інструментів (рис.1).

Як бачимо з рис. 6–7. графіки перетинаються в двох точках, координати яких (-1; 3) та (2;0). Отже, межі інтегрування від -1 до 2. Тепер можемо скористатись функцією програми *ydx* і побудувати та обчислити площу заданої фігури (рис. 8).

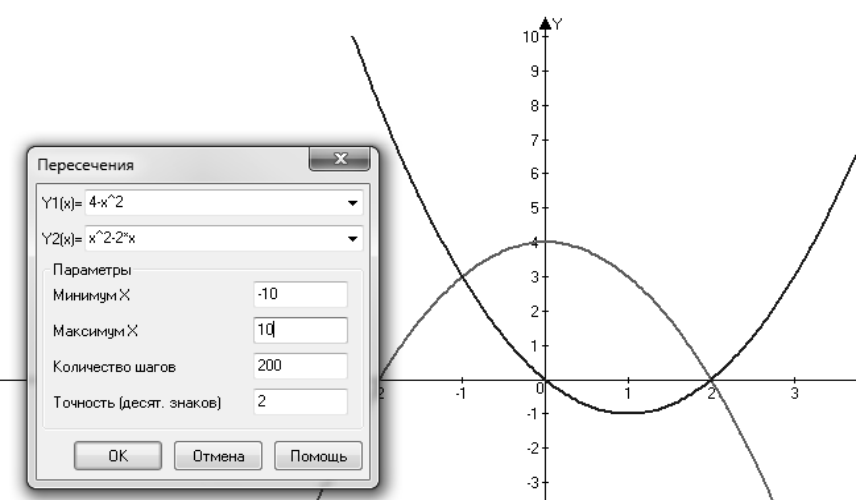

Рис. 6. Знаходження точок перетину двох графіків за допомогою програми

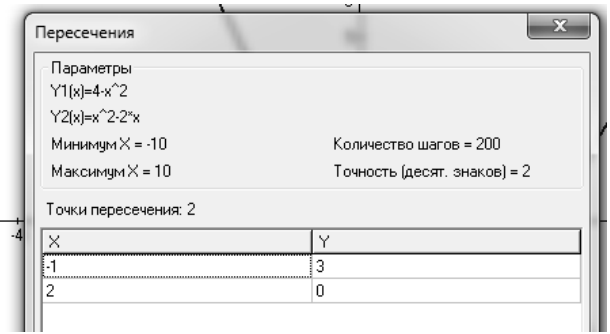

Рис. 7. Результат операції – точки перетину двох графіків

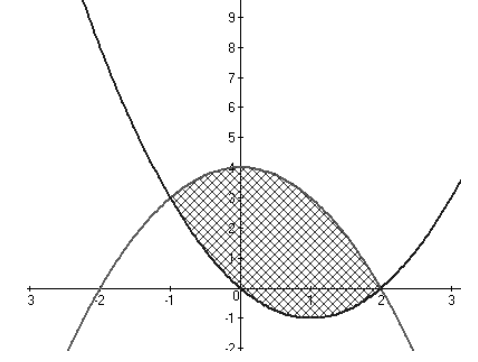

Рис. 8. Фігура, обмежена лініями  $y = 4 - x^2$ ,  $y = x^2 - 2x$ , має площу 9 кв.од.

У мережі Internet є велика кількість онлайн-сервісів, які дозволяють побудувати і обчислити площу криволінійної трапеції. Майже всі вони побудовані на основі системи WolframAlpha Mathematica. Згадана система WolframAlpha представляє принципово новий спосіб для отримати знань – не шляхом пошуку в Інтернеті, а шляхом здійснення динамічних розрахунків на основі великої колекції вбудованих даних, алгоритмів і методів.

Скористаємось одним із таких сервісів (http://allworks.su/blog/2014-07-05-15), і спробуємо знайти за допомогою нього площу фігури із прикладу 2 (рис.9).

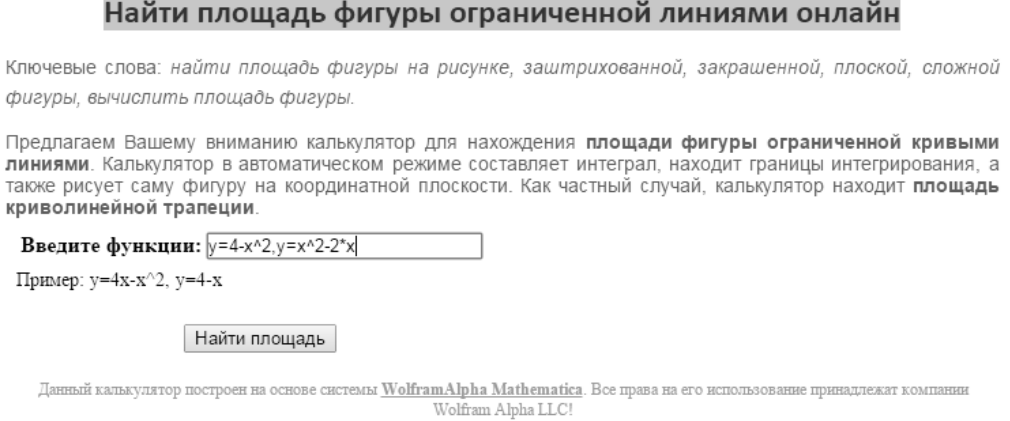

Рис. 9. Онлайн-сервіс для знаходження площ фігур, обмежених лініями

Після того, як натиснули кнопку «Найти площадь», з'являється вікно (рис. 10), у якому обчислена площа фігури і побудований її графік. У цьому випадку нам навіть не довелось самостійно шукати межі інтегрування, програма зробила це автоматично, що видно з інтегралу в рядку «Result» (рис. 10).

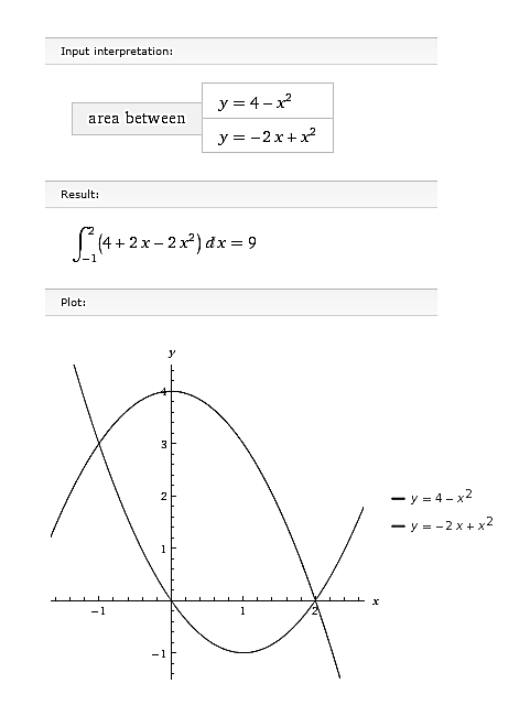

Рис. 10. Результат, виведений онлайн-сервісом

Окрім обчислення площ криволінійних трапецій, у шкільному курсі розглядається і таке застосування визначеного інтегралу, як обчислення об'ємів тіл обертання. Під час викладання цієї теми важливо, щоб учні уявляли і могли побудувати тіла обертання, об'єми яких необхідно знайти. При виборі програмного засобу головна увага приділяється не технічному обчисленню, а саме візуалізації об'ємної фігури. Найкраще задовольняє такі вимоги вітчизняний програмний комплекс GRAN-3D.

**Приклад 3.** Знайдіть об'єм тіла, утвореного обертанням навколо осі абсцис фігури, обмеженої лініями:  $y = x^2$ ,  $y = x$  [2, с. 273].

*Розв'язання:* графіки функцій, що будуть обертатися навколо осі Ох і утворювати тіло обертання, стандартні. Їх легко побудувати (уявити) та навіть усно знайти їх точки перетину: (0;0), (1;1). Таким чином знайдені межі інтегрування, що будуть підставлятись у формулу для обчислення об'єму тіла обертання:  $V = \pi \int f^2(x) dx$ . *b a*

У цій задачі маємо 2 графіки, які обидва будуть обертатись навколо осі Ох, утворюючи тіла обертання (одне з них буде зовнішнє, друге – внутрішнє). Почнемо з другого, що задається твірною  $y = x^2$ .

Відкривши програму GRAN-3D, заходимо в меню «Об'єкт» і вибираємо – «Поверхня обертання» (рис. 11), або можна натиснути цю ж кнопку на панелі інструментів.

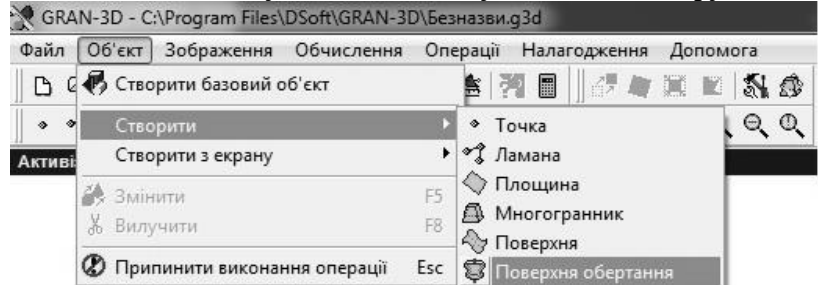

Рис. 11. Випадаюче меню програми GRAN-3D

Після цього відкриється діалогове вікно, у якому необхідно записати умову задачі (рис. 12):

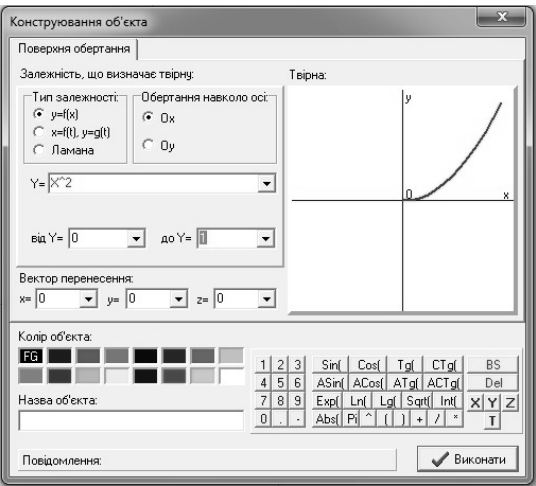

Рис. 12. Діалогове вікно для побудови поверхні обертання

Як видно з рис. 12, на екрані одразу з'являється твірна, що при обертанні утворить необхідну поверхню. Натиснувши кнопку «Виконати», на екрані побачимо таку картинку (рис. 13 а):

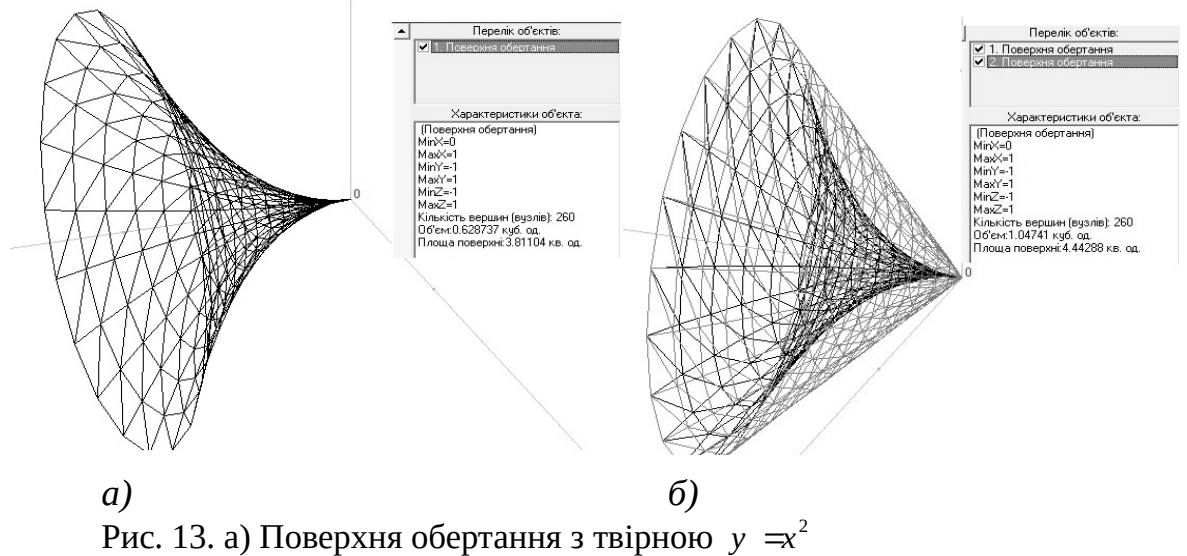

б) Тіло обертання з порожниною всередині

Також на екрані з'являється панель з переліком об'єктів та їх характеристиками (рис. 13 а–б). Зокрема, серед характеристик можемо побачити наближене значення об'єму тіла обертання.

Виконавши аналогічні дії, побудуємо в програмі і друге тіло. Для більшої наочності можна вибрати в діалоговому вікні інший колір (рис. 12). Отримаємо наступну картинку, яку програма дозволяє роздивитися з усіх боків, так на рис. 13 б, можна побачити вже інший ракурс.

Програма наближено рахує об'єми обох тіл, що фігурують у задачі. Щоб знайти об'єм заданого тіла, необхідно від об'єму зовнішнього тіла відняти об'єм внутрішнього (рис.13 б).

Учням можна запропонувати обчислити такі вирази:  $V_1 = \pi \int \nabla \cdot \vec{r}$ 1 0  $V_1 = \pi \int x^4 dx$ ,  $V_2 = \pi \int x^4 dx$ 1  $\mathfrak{g}$  $V_2 = \pi \int x^2 dx$ ,  $V = V_2 - V_1$ .

Підставивши замість його наближене значення 3,14, порівняти отримані результати з

результатами, які видала програма:  $V_1 = 0.628737$  куб.од.,  $V_2 = 1.04741$  куб.од., тоді  $V = 1,04741 - 0.628737 = 0.418673$  куб.од.

Як бачимо, працювати з описаними вище програмними засобами легко, що дозволяє швидко отримати результат і за короткий час розв'язати більшу кількість задач, ніж це можна було б зробити на папері або на дошці.

Отже, можна зробити висновки: ІКТ можуть замінити певні традиційні засоби навчання, що використовуються для посилення наочності; використання ІКТ на уроках математики дозволяє активізувати пізнавальну діяльність учнів, розвивати їхнє наочнообразне та наочно-дієве мислення; при правильному використанні дозволяють підвищити ефективність навчального процесу. Використовуючи ІКТ на уроках математики, учитель досягає реалізації таких цілей навчання, як розвиток пізнавальних потреб, розвиток навичок та вмінь в експериментально-дослідницькій діяльності, розвиток системного мислення, формування інформаційної культури. Обсяг інформації, що міститься в мережі Internet, надає змогу підвищення ефективності самоосвіти учнів. У подальшому плануємо розглянути можливості ІКТ під час проведення факультативів та гурткових занять з математики.

### **Література**

**1. Евстегнеева А. С.** Применение компьютера в курсе математики средней школы / А. С. Евстегнеева // Молодой ученый. – 2013. – № 12. – С. 1–3. **2. Мерзляк А. Г.** Алгебра. 11 клас: [підруч. для загальноосвіт. навч. закладів: академ. рівень, проф. рівень] / А. Г. Мерзляк, Д. А. Номіровський, В. Б. Полонський, М. С. Якір. – Харків: Гімназія, 2011. – 431 с. **3. Ноздрачева В. П.** Об использовании программы Advanced Grapher в качестве виртуальной моделирующей среды для преподавания высшей математики [Електронний ресурс] / В. П. Ноздрачева // Электронный журнал Вопросы Интернет Образования. – Режим доступу : http://vio. uchim. info/Vio\_31/cd\_site/articles/art\_4\_1.htm **4. Слєпкань З. І.** Методика навчання математики : [підруч. для студ. мат. спеціальностей пед. навч. закладів] / З. І. Слєпкань. – Київ : Зодіак-ЕКО, 2000. – 512 с.

УДК 378.147.385:811.112.2 *Ірина Бронетко* 

## **ДОСЛІДНО-ЕКСПЕРИМЕНТАЛЬНЕ НАВЧАННЯ АНГЛОМОВНОЇ ЛІНГВОСОЦІОКУЛЬТУРИ УЧНІВ СТАРШОЇ ШКОЛИ**

Бронетко І. А. Дослідно-експериментальне навчання англомовної лінгвосоціокультури учнів старшої школи.

У статті окреслено етапи формування в учнів старшої школи лінгвосоціокультурної компетенції: лінгвістичний, ситуативний, інтегративно-творчий та відповідно ним різні типи вправ країнознавчої тематики.

*Ключові слова*: лінгвосоціокультурна компетенція, лінгвістичний, ситуативний, інтегративно-творчий етап.

Бронетко И. А. Экспериментальное обучение английской лингвосоциокультуре учеников старшей школы.

В статье разработаны этапы формирования лингвосоциокультурной компетенции: лингвистический, ситуативный, интегративно-творческий и соответствующая система упражнений со страноведческой тематикой.